## **Appointed Representative Guide to Requesting Appeals Council Review**

Never use a hearing office barcode for submissions to the AC

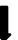

The preferred method to request an Appeals Council Review of an Administrative Law Judge decision or dismissal is via the internet (iAppeals i520), through the following link: https://www.ssa.gov/benefits/disability/appeal.html

Or, complete a paper Request for Review (RR) of Hearing Decision/Order (<u>HA-520</u>) or other written request for review. To submit the request, choose one of the following methods:

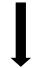

Mail RR to:

Social Security
Administration
Office of Appellate
Operations
6401 Security Blvd
Baltimore, MD 21235-6401

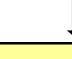

Fax the RR directly to the Appeals Council at:

833-509-0817

(Note: Do not fax RRs to disability branches!)

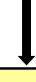

Submit RR directly to the **local Social Security office**, which will forward the request to the Appeals Council.

**Caution:** Avoid submitting a request for review by any other means, including electronic submission via ERE or FECS FAX, or to the National Scanning Contractor. These methods can cause significant delays because the Appeals Council staff does not receive an electronic alert that the request has been filed.

## Submitting Additional Evidence or Legal Argument to the AC

Never use a hearing office barcode for submissions to the AC

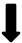

The preferred method to submit additional evidence or legal argument is through the attachment utility in iAppeals (i520) or with the paper request for review form (HA-520) or request letter. To obtain more time to submit evidence or legal argument, select the EOT box recently added to the HA-520 or include a request for an extension of time (EOT) with the request for review. During the EOT, submit additional evidence or legal argument in any one of the following ways:

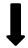

(Along with an EOT, or receipt of HA-520 or i520, AC staff will provide an AC-level barcode.)

**Mail** additional material – with the AC barcode as the **front page** (no cover sheet!) – to: National Scanning Contractor at these addresses:

- PO Box 9060, London, KY 40742-9060, for Falls Church and Crystal City Branches (1-10, RSI, and 38-46)
- P.O. Box 9056, London, KY 40742-9056, for Baltimore Branches 23-27
- P.O. Box 8800, London, KY 40742-8800, for Baltimore Branches 28-36

Or.

**Fax** directly into the electronic folder using the Front End Capture (FECS) FAX numbers:

**877-310-0025** for Falls Church and Crystal City Branches (1-10, RSI, and 38-46)

**877-490-7119** for Baltimore Branches 23-27 **877-730-3366** for Baltimore Branches 28-36

Note: The appropriate address and/or FECS fax number will be provided with the barcode.

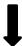

Online via the Electronic Records Express (ERE) website.

After logging into ERE, enter the claimant's **SSN** and the **Request ID** (RQID) displayed on the AC-provided barcode. Be sure to enter the RQID beginning with the first non-zero number. For example, if the barcode shows the RQID as 00000001102400, enter 1102400.

**Note:** Entering the SSN and RQID makes it **unnecessary** to submit the AC barcode when transmitting additional evidence or legal argument to the AC via the ERE website.

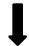

If no barcode is available, fax to **833-509-0817**, which is <u>only</u> for submission of additional evidence or legal argument.

**Note:** Submission of material via paper fax requires additional AC staff actions, extending the time needed to prepare the case for processing.

**Note:** To inquire about the status of a pending request for review, contact the Congressional and Public Affairs Branch at its toll-free number (1-877-670-2722) or via fax at 833-763-0405.